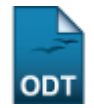

# **Relatório Quantitativo de Alunos Matriculados/Ativos nos Diversos Níveis**

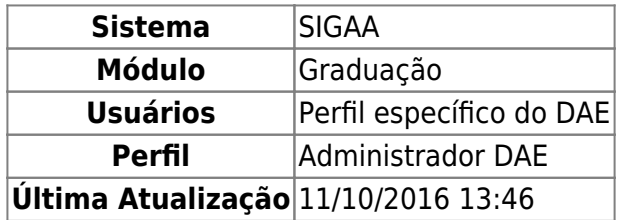

Esta funcionalidade permite ao usuário gerar o relatório quantitativo de alunos matriculados/ativos nos diversos níveis (Graduação, Pós-Graduação e Técnico) da Instituição.

Para realizar a operação, acesse o SIGAA → Módulos → Graduação → Relatórios - DACA → Quantitativos → Alunos → Alunos Matriculados/Ativos nos Diversos Níveis.

O sistema irá apresentar a seguinte tela:

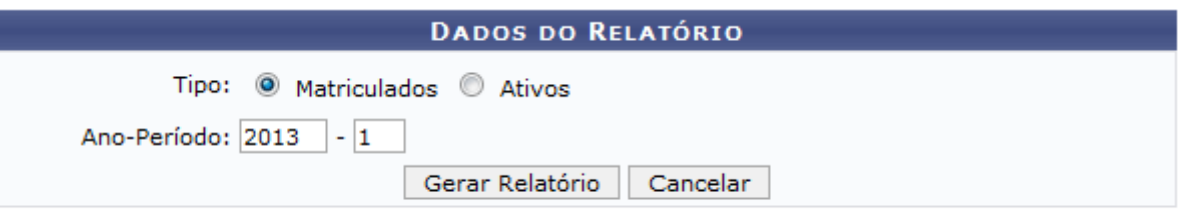

#### Graduacão

Caso queira desistir da operação, clique em *Cancelar*.

Para retornar ao menu inicial do módulo, clique em Graduação.

Para gerar o relatório, o usuário deverá informar o Tipo, escolhendo entre as opções Matriculados e Ativos. Também será necessário informar o Ano-Período que será utilizado como parâmetro.

Exemplificaremos informando o Tipo: Matriculados e utilizando o Ano-Período: 2013-1. Após informar os dados solicitados, clique em *Gerar Relatório* para dar prosseguimento à operação. O sistema irá apresentar a seguinte tela:

Last

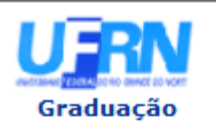

**UNIVERSIDADE FEDERAL DO RIO GRANDE DO NORTE** SISTEMA INTEGRADO DE GESTÃO DE ATIVIDADES ACADÊMICAS

EMITIDO EM 10/05/2013 15:53

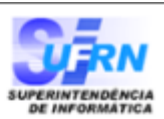

### Relatório Quantitativo de Alunos Matriculados

Ano-Semestre Matrícula: 2013.1

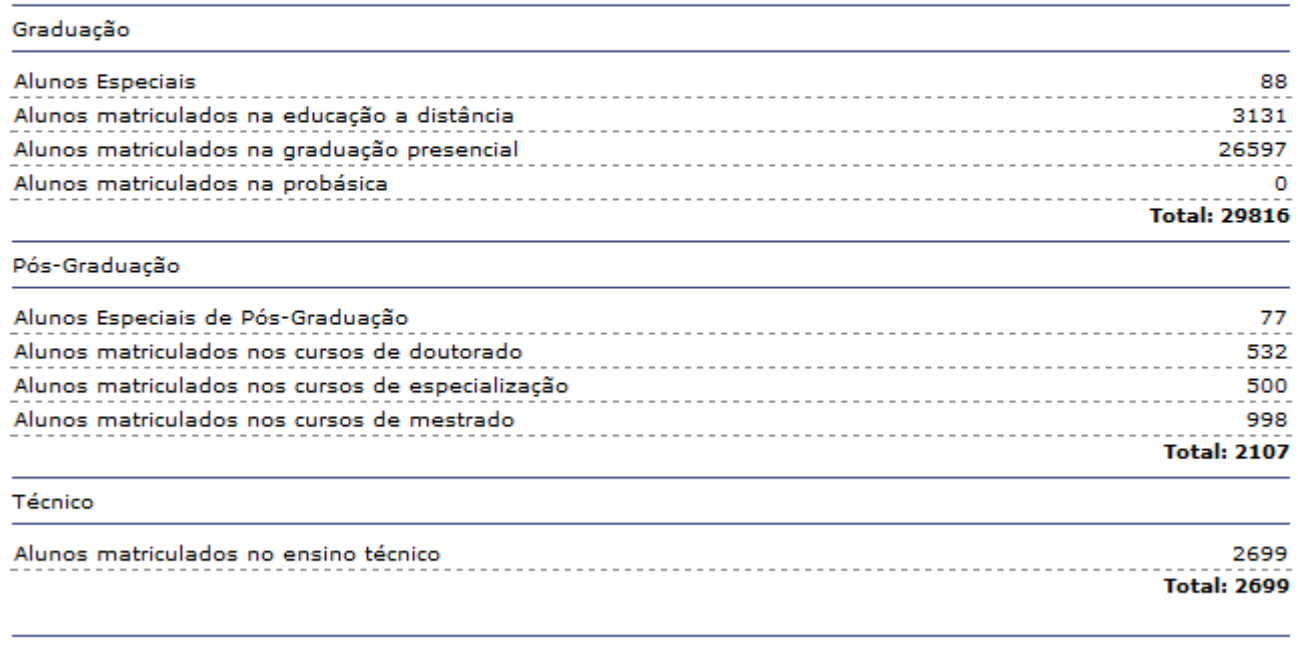

#### Total de Alunos: 34622

SIGAA | Superintendência de Informática - (84) 3215-3148 | Copyright @ **∢** Voltar Imprimir 2006-2013 - UFRN - sigaa.ufrn.br

Para retornar ao menu inicial do módulo, clique em Graduação

Casoqueira imprimir o relatório gerado, clique em Imprimir

Para retornar à página anterior, clique em « voltar.

## **Bom Trabalho!**

[<< Voltar - Manuais do SIGAA](https://docs.info.ufrn.br/doku.php?id=suporte:manuais:sigaa:graduacao:lista)

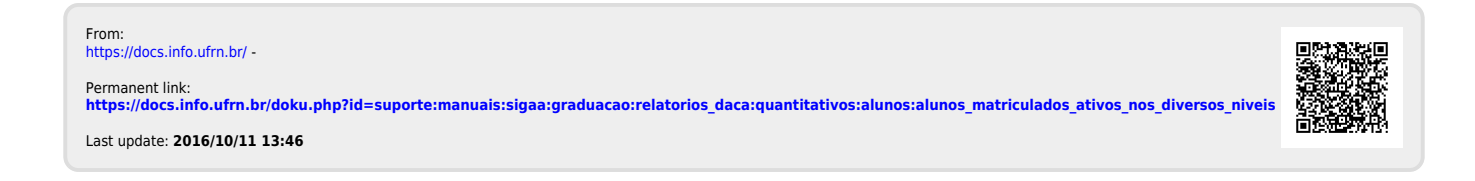

Ë